*Utbetalningar*

## Utbetalningar

Gå in i Utbetalning fakturor under delsystemet Leverantörsreskontra. Du kan skriva ut ett betalningsförslag för att se vilka fakturor som skall betalas. Välj <UTBETALNINGSFÖRSLAG>

Genom att trycka INSERT i fältet betalningsdag, ges ett datum t.o.m. dagens datum. Det är bara att ändra om man vill ta med betalningar längre fram i tiden, eller endast dagens betalningar.

Ange vilka betalningar du vill se, dvs. betalsätt. <BANKGIROBETALN>, <PLUSGIROBETALN>, <KONTANT/ CHECK>, <AUTOGIROUPP-DRAG>, <UTBANKG> eller <UTPLUSG>.

Utskriftsval <TILL BILDSKÄRM> eller <TILL SKRIVARE>. Om du valt; till skrivare, skrivs informationen ut på papper. Om du istället väljer bildskärm får du upp en bild på skärmen på fakturor som skall utbetalas, den visar även en summa för ej attesterade levfakturor som ej tar hänsyn till betalsätt. Via F5 kan du ändra betalsätt, betaldatum och belopp. KLAR sparar ev. ändringar.

Om du vill betala det som visas på betalningsförslaget.

Välj <UTBETALN-UPPDATERING>, KLAR

Svara JA på frågan om 'Starta uppdatering'.

Nu skrivs journalen 'Utbetalda leverantörsfakturor' ut.

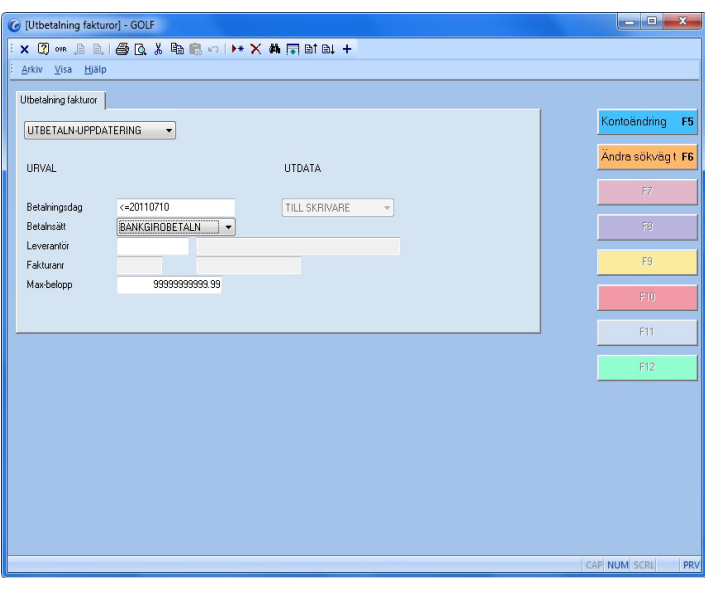

FIGURE 40. Utbetalningar

När kvitto kommer från bank/post:

För att uppdatera redovisningen, gå in i Redovisning och Verifikationer. Välj funktion <UPPDATERING>. Välj verifikationstyp <UTBETAL>. Ändra datum t.o.m. det datum som anges på kvittot från banken/posten, KLAR. Svara Ja på frågan om "Uppdatering" och en verifikationslista skrivs ut.